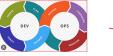

# **Version Management**

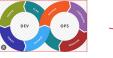

# Learning Objectives

The learning objectives are to

- Understand the three different aspects of git
  - Tracking changes in the files
  - Branching
  - Collaborating
- To understand git commands and apply them in various context.

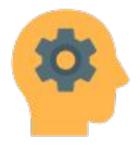

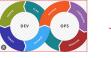

Hw.py

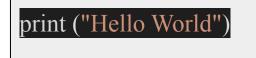

yourName= input()

print ("Hello World,", yourName)

Hw2.py

print ("Hello World, Arvind")

Hw1.py

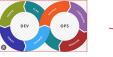

#### Version Control System (VCS)

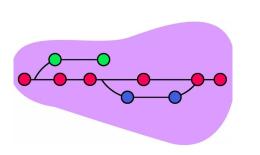

- Version Control System (VCS) is a system that manages the development of an evolving object.
- It is a system that records any changes made by the software developers.
- It is also known as
  - Source Code Management
  - Revision Control System
  - Source Code Control

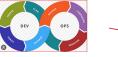

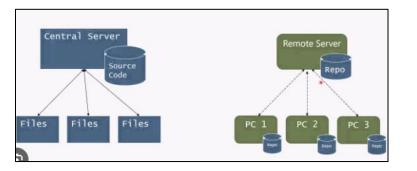

- There is only one central repository which is the server.
- Every user who needs to access the repository must be connected via network.

#### Types of Version Control System (VCS)

- Every user has a complete repository which is called **local repository** on their local computer.
- DVCS allows every user to work completely offline. But user need a network to share their repositories with other users.

**<u>Repository</u>** is a folder whose contents are

tracked by VCS

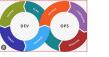

#### Example of Version Control System (VCS)

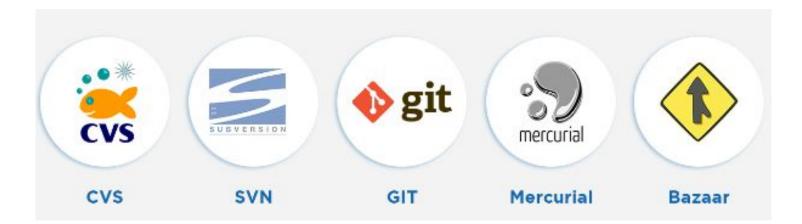

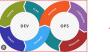

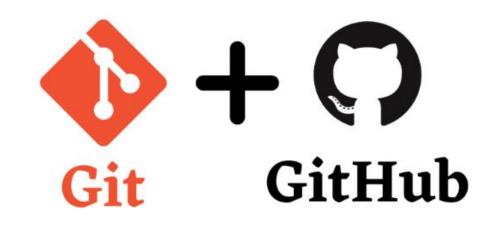

#### Git and GitHub

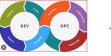

#### Git and GitHub Differences

| <b>ø</b> git                                                                             | GitHub                                                                                                    |
|------------------------------------------------------------------------------------------|----------------------------------------------------------------------------------------------------|
| 1. It is a software                                                                      | 1. It is a service                                                                                                    |
| 2. It is installed locally on the system                                                 | 2. It is hosted on Web                                                                                                 |
| 3. It is a command line tool                                                             | 3. It provides a graphical interface                                                                                   |
| 4. It is a tool to manage different versions of edits, made to files in a git repository | 4. It is a space to upload a copy of the <b>Git</b> repository                                                         |
| 5. It provides functionalities like Version Control<br>System Source Code Management     | 5. It provides functionalities of Git like VCS,<br>Source Code Management as well as adding few<br>of its own features |

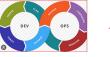

- A Command line version control program
- Distributed Version controls system
- Cross Platform (Windows, Linux, iOS)
- Opensource, fres
- No need for internet connection
- Every Git repository can act as a client and server
- Gir tracks changes and not versions

```
emork MINGROOF -/git/bub.com/git-for-windows/git

loning into git/on.

emore: Counting objects: 100% (3486/3486), done.

emore: Countring objects: 100% (3486/3486), done.

emore: contensing objects: 100% (3486/3486), done.

emore: total 500937 (delta 2494), reused 2917 (delta 2071), pack-reused 497451

esolving deltas: 100% (362274/362274), done.

delting files: 100% (362274/362274), done.

emork NINGROOF -/git (main)

git status

n branch main

our branch is up to date with 'origin/main'.

othing to commit, working tree clean

emork NINGROOF -/git (main)
```

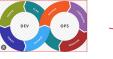

## Git uses three tier architecture

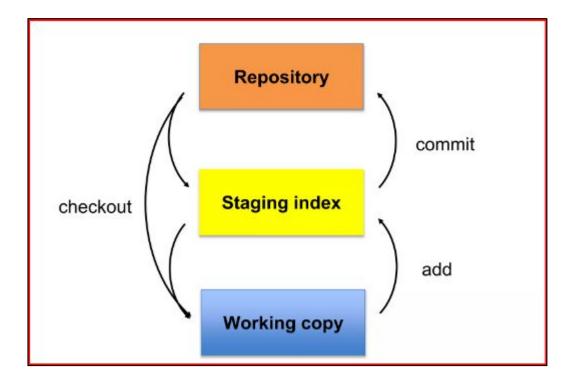

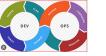

# Initializing and Configuring Git

- Mkdir LearnGit
- Git init
- git config –global user.name = "Arvind Kiwelekar"
- git config –global user.email ="<u>awk@dbatu.ac.in</u>"
- Git config –local user.name = "

#### C:\Users\akiwe\LearnGit>git init

Reinitialized existing Git repository in C:/Users/akiwe/LearnGit/.git/

```
C:\Users\akiwe\LearnGit>git config -global user.name ="Arvind Kiwelekar"
error: did you mean `--global` (with two dashes)?
```

C:\Users\akiwe\LearnGit>git config --global user.name ="Arvind Kiwelekar"

C:\Users\akiwe\LearnGit>git config --global user.email ="Arvind Kiwelekar"

C:\Users\akiwe\LearnGit>git config --global user.email ="awk@dbatu.ac.in"

C:\Users\akiwe\LearnGit>

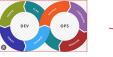

# Typical Git workflow

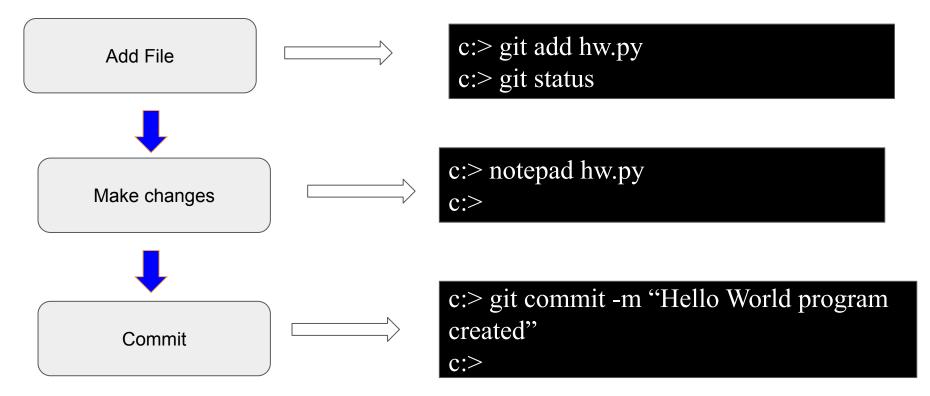

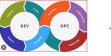

## Git Branching

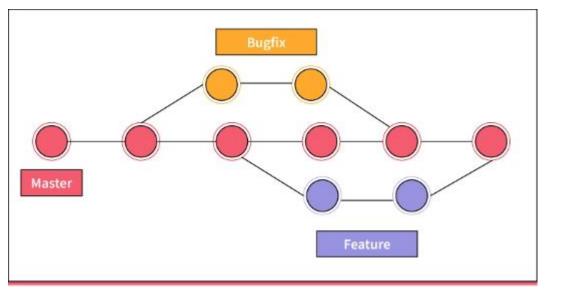

Git branch is a working copy of the main repository where you can add a feature or fix a bug.

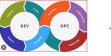

A Python program to generate OTP and send it over email

import smtplib
import random
import string
from email.mime.text import MIMEText
from email.mime.multipart import MIMEMultipart

```
# Generate a random 6-digit OTP
def generate_otp():
    return ''.join(random.choice(string.digits) for _ in range(6))
```

```
# Email configuration
sender_email = "your_email@gmail.com"
sender_password = "your_password"
recipient_email = "recipient_email@example.com"
```

```
# Generate OTP
otp = generate_otp()
```

```
# Create the email content
subject = "Your OTP Code"
message = f"Your OTP code is: {otp}"
```

```
# Setup the email server
smtp_server = "smtp.gmail.com"
smtp_port = 587
```

```
try:
```

```
server = smtplib.SMTP(smtp_server, smtp_port)
server.starttls()
server.login(sender_email, sender_password)
```

```
# Create and send the email
msg = MIMEMultipart()
msg['From'] = sender_email
msg['To'] = recipient_email
msg['Subject'] = subject
msg.attach(MIMEText(message, 'plain'))
```

```
server.sendmail(sender_email, recipient_email, msg.as_string())
server.quit()
```

```
print(f"OTP sent to {recipient_email}")
```

```
except smtplib.SMTPException as e:
_____print(f"An error occurred: {e}")
```

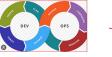

# **Branch** Commands

C:\> git checkout -b FunctionalOTP C:\> git checkout master C:\> git merge FunctionalOTP

- To create a new branch
- To shift to existing branch
- To merge branch

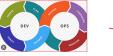

# Deleting and Renaming Branches

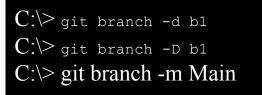

- -d' means deleting the branch only if the branch is **pushed and merged** with the remote branch.
- **-D means deleting forcefully** without checking whether the branch is pushed or not.
- Renaming current branch git branch -m
   <new\_branch\_name> (current branch)
- Renaming any branch git branch -m
   <old\_branch\_name> <new\_branch\_name>

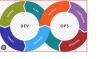

# Working with Remote Repository

- The **git pull** command is used to fetch and download content from a remote repository and immediately update the local repository to match the content.
- The **git pull** command is actually a combination of two other commands, git fetch followed by git merge.

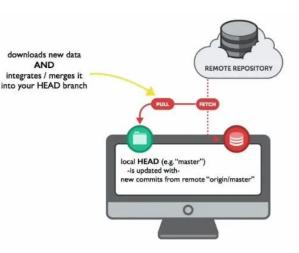

C:/> git remote add origin <u>https://github.com/akiwelekar/otp\_assignment.gi</u>t c:/> git pull origin master

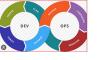

# Working with Remote Repository

- The **git push** command is used to upload local repository content to a remote repository.
- It's the counterpart to git fetch but whereas fetching imports commits to local branches, pushing exports commits to remote branches.
- Remote branches are configured using the git remote command.

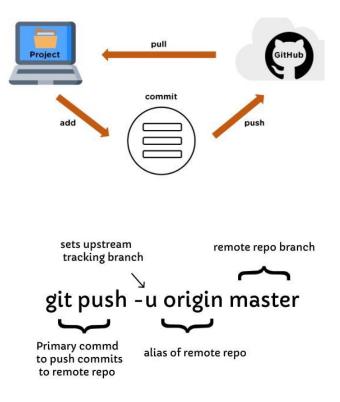

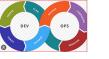

- 1. What is Git primarily used for?
  - a. Social networking
  - b. Version control
  - c. Graphic design
  - d. Video editing

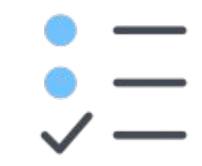

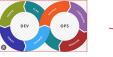

- 1. Which command is used to initialize a new Git repository?
  - a. git new
  - b. git init
  - c. git start
  - d. git create

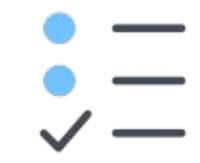

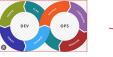

- 1. What is the purpose of the "git clone" command in Git?
  - a. To create a new branch
  - b. To delete a repository
  - c. To make a copy of a remote repository locally d.
  - d. To merge two branches

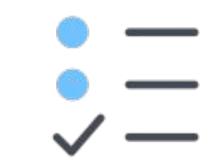

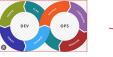

- 1. What is a "commit" in Git?
  - a. A saved snapshot of changes in the working directory
  - b. A comment added to the repository
  - c. A remote repository on GitHub
  - d. A branch in Git

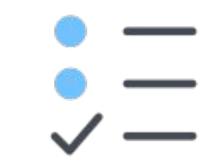

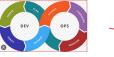

- 1. In Git, what is the purpose of a "branch"?
  - a. To create a new repository
  - b. To store all previous commits
  - c. To work on a new feature or bugfix without affecting the main codebase
  - d. To merge two repositories

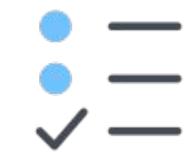

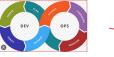

- 1. What is a "pull request" in GitHub?
  - a. A request to delete a repository
  - b. A request to merge changes from a branch into the main branch
  - c. A request for technical support
  - d. A request to create a new repository

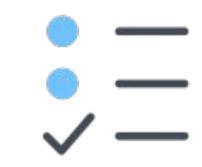

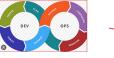

- 1. What is the purpose of the .gitignore file in a Git repository?
  - a. To track all files in the repository
  - b. To specify which files or directories should be excluded from version control
  - c. To list all contributors to the repository
  - d. To create a new branch

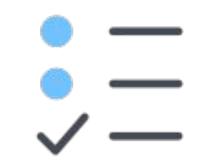

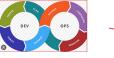

- 1. What is the purpose of the .gitignore file in a Git repository?
  - a. To track all files in the repository
  - b. To specify which files or directories should be excluded from version control
  - c. To list all contributors to the repository
  - d. To create a new branch

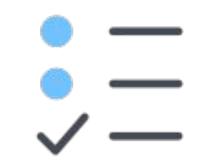

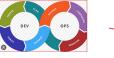

- 1. What is the purpose of the .gitignore file in a Git repository?
  - a. To track all files in the repository
  - b. To specify which files or directories should be excluded from version control
  - c. To list all contributors to the repository
  - d. To create a new branch

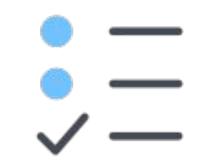